# <span id="page-0-0"></span>Using OSHW and OSS for building your custom hardware platform Yet another talk about Olimex Lime2 hardware

Priit Laes @plaes

AboutPAF.com / K-Space.ee

February 2, 2020

FOSDEM'20

Priit Laes @plaes (AboutPAF.com / K-Space.ee) Using OSHW and OSS for building your custom hardwar **platform February 2, 2020** 1/31

Ålands Penningautomatförening

#### AboutPAF.com Ålands Penningautomatförening aka PAF

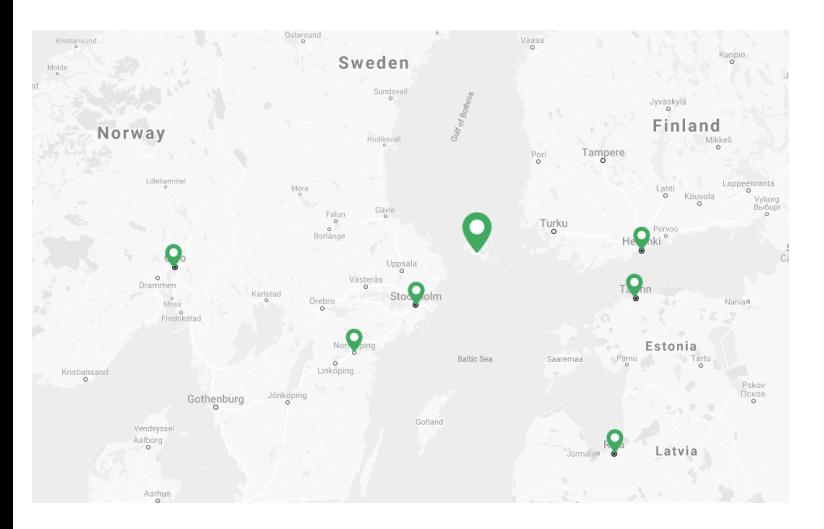

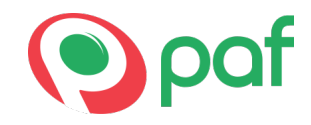

#### Offices:

- · Mariehamn (Åland)
- **•** Helsinki (FI)
- **Stockholm (SE)**
- Norrköping (SE)
- Tallinn (EE)
- Oslo (NO)
- Riga (LV)

←□

Madrid (SE)

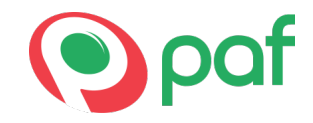

Money gambling operator, established in 1966.

 $\leftarrow$ 

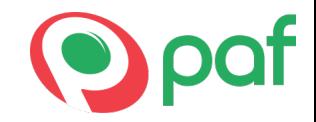

Money gambling operator, established in 1966.

1973 - sole rights to operate onboard Åland registered car ferries

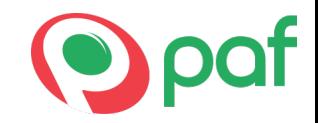

Money gambling operator, established in 1966.

1973 - sole rights to operate onboard Åland registered car ferries

1999 - online pioneers - one of the first online casinos - PAF.com

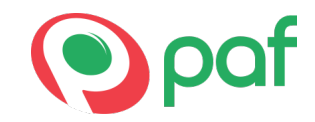

Money gambling operator, established in 1966.

1973 - sole rights to operate onboard Åland registered car ferries

1999 - online pioneers - one of the first online casinos - PAF.com

Guinness World records

2012 - The largest jackpot payout in a non-pooled online slot machine game – 8,636,042 euros. 2013 - The largest jackpot payout in an online slot machine game – 17,861,813 euros.

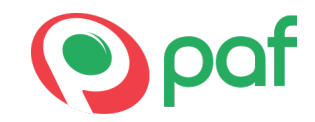

Money gambling operator, established in 1966.

1973 - sole rights to operate onboard Åland registered car ferries

1999 - online pioneers - one of the first online casinos - PAF.com

Guinness World records 2012 - The largest jackpot payout in a non-pooled online slot machine game – 8,636,042 euros. 2013 - The largest jackpot payout in an online slot machine game – 17,861,813 euros.

#### Global leader in responsible gaming

Why build your own hardware?

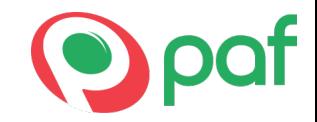

1973 - sole rights to operate onboard Åland registered car ferries

# Why build your own hardware?

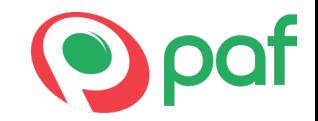

1973 - sole rights to operate onboard Åland registered car ferries 2005 - casinos on ferries in different jurisdictions on Baltic and Northern Seas

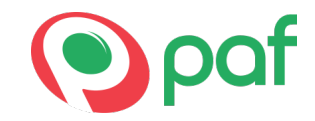

So far it has been quite a straightforward operation - buy slot machines, make sure the software has certificates required for target market and then just operate them...

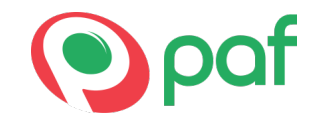

So far it has been quite a straightforward operation - buy slot machines, make sure the software has certificates required for target market and then just operate them...

2008 - Estonia enacts new gambling law

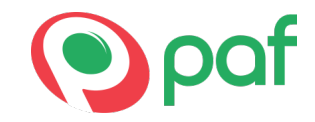

So far it has been quite a straightforward operation - buy slot machines, make sure the software has certificates required for target market and then just operate them...

2008 - Estonia enacts new gambling law

**•** player protection (identify player and check against online database)

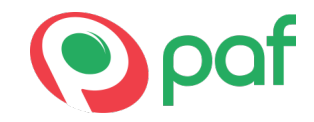

So far it has been quite a straightforward operation - buy slot machines, make sure the software has certificates required for target market and then just operate them...

2008 - Estonia enacts new gambling law

- player protection (identify player and check against online database)
- daily automated electronic reporting for each slot machine and table

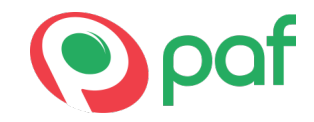

So far it has been quite a straightforward operation - buy slot machines, make sure the software has certificates required for target market and then just operate them...

2008 - Estonia enacts new gambling law

- player protection (identify player and check against online database)
- daily automated electronic reporting for each slot machine and table

There's nothing like that in the market...

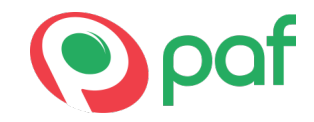

So far it has been quite a straightforward operation - buy slot machines, make sure the software has certificates required for target market and then just operate them...

2008 - Estonia enacts new gambling law

- player protection (identify player and check against online database)
- daily automated electronic reporting for each slot machine and table

There's nothing like that in the market...

...also operating on ships - limited network connectivity

# Buy the solution

A solution was designed by third party based on Intel Atom based industrial PCs

 $299$ 

4 0 8

# Buy the solution

A solution was designed by third party based on Intel Atom based industrial PCs

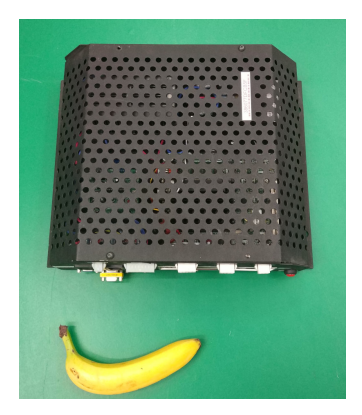

Figure: Gen. 1 of TCD Hardware (2009?)

 $290$ 

イロト イ押ト イヨト イヨ

# Buy the solution

A solution was designed by third party based on Intel Atom based industrial PCs

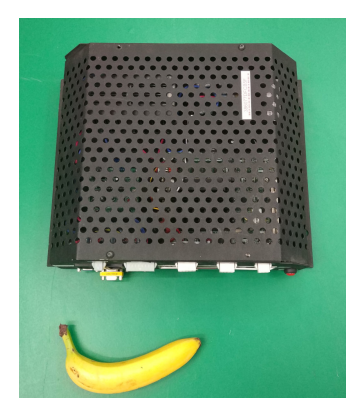

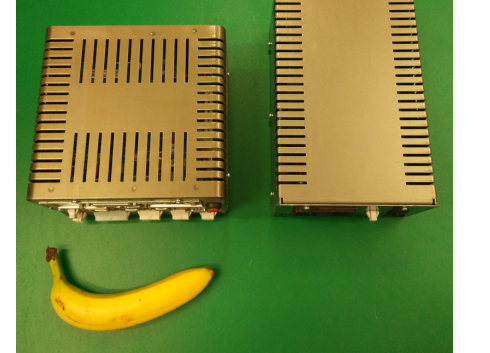

Figure: Gen. 1 of TCD Hardware (2009?) Figure: Gen. 2 of TCD Hardware (2015?)

( ロ ) ( <sub>何</sub> ) ( ヨ ) ( ヨ

Hired by PAF in 2018 to take a look of existing hardware-software solution (also including the whole automated meter reporting backend) and improve it.

Hired by PAF in 2018 to take a look of existing hardware-software solution (also including the whole automated meter reporting backend) and improve it.

Embedded software actually written in Java, storing data in local MySQL server and communicating remotely using HTTP

Hired by PAF in 2018 to take a look of existing hardware-software solution (also including the whole automated meter reporting backend) and improve it.

- Embedded software actually written in Java, storing data in local MySQL server and communicating remotely using HTTP
- Also has graphical interface acting on events and showing animations (1024x800 gifs)

Hired by PAF in 2018 to take a look of existing hardware-software solution (also including the whole automated meter reporting backend) and improve it.

- Embedded software actually written in Java, storing data in local MySQL server and communicating remotely using HTTP
- Also has graphical interface acting on events and showing animations (1024x800 gifs)
- Boxes still running Ubuntu 12.04

Hired by PAF in 2018 to take a look of existing hardware-software solution (also including the whole automated meter reporting backend) and improve it.

- Embedded software actually written in Java, storing data in local MySQL server and communicating remotely using HTTP
- Also has graphical interface acting on events and showing animations (1024x800 gifs)
- Boxes still running Ubuntu 12.04
- Intel Atom D2500 CPU

Hired by PAF in 2018 to take a look of existing hardware-software solution (also including the whole automated meter reporting backend) and improve it.

- Embedded software actually written in Java, storing data in local MySQL server and communicating remotely using HTTP
- Also has graphical interface acting on events and showing animations (1024x800 gifs)
- Boxes still running Ubuntu 12.04
- Intel Atom D2500 CPU

Initial plan: reuse existing hardware. Started with a clean install of latest Ubuntu LTS.

Hired by PAF in 2018 to take a look of existing hardware-software solution (also including the whole automated meter reporting backend) and improve it.

- Embedded software actually written in Java, storing data in local MySQL server and communicating remotely using HTTP
- Also has graphical interface acting on events and showing animations (1024x800 gifs)
- Boxes still running Ubuntu 12.04
- Intel Atom D2500 CPU

Initial plan: reuse existing hardware. Started with a clean install of latest Ubuntu LTS. Result: Ubuntu installed, but no graphics driver for Intel GMA 3600.

Hired by PAF in 2018 to take a look of existing hardware-software solution (also including the whole automated meter reporting backend) and improve it.

- Embedded software actually written in Java, storing data in local MySQL server and communicating remotely using HTTP
- Also has graphical interface acting on events and showing animations (1024x800 gifs)
- Boxes still running Ubuntu 12.04
- Intel Atom D2500 CPU

Initial plan: reuse existing hardware. Started with a clean install of latest Ubuntu LTS. Result: Ubuntu installed, but no graphics driver for Intel GMA 3600.

#### Imagination Technologies PowerVR SGX 545

Hired by PAF in 2018 to take a look of existing hardware-software solution (also including the whole automated meter reporting backend) and improve it.

- Embedded software actually written in Java, storing data in local MySQL server and communicating remotely using HTTP
- Also has graphical interface acting on events and showing animations (1024x800 gifs)
- Boxes still running Ubuntu 12.04
- Intel Atom D2500 CPU

Initial plan: reuse existing hardware. Started with a clean install of latest Ubuntu LTS. Result: Ubuntu installed, but no graphics driver for Intel GMA 3600.

#### Imagination Technologies PowerVR SGX 545

Nope - Not gonna happen.. :(

# Let's go shopping

Our requirements for "slot" computer:

- **Small form factor**
- HDMI output
- USB
- Bunch of GPIOs
- Ethernet
- Proper storage (eMMC)
- Mainline u-boot / Linux
- **•** Long term availability
- **•** Cheap

∍

# Let's go shopping

Our requirements for "slot" computer:

- **Small form factor**
- HDMI output
- USB
- Bunch of GPIOs
- Ethernet
- Proper storage (eMMC)
- Mainline u-boot / Linux
- **•** Long term availability
- **•** Cheap

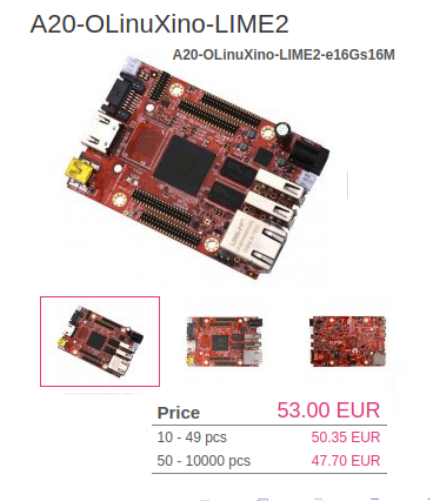

**•** Install KiCAD

Priit Laes @plaes (AboutPAF.com / K-Space.ee) Using OSHW and OSS for building your custom hardware **Provident February 2, 2020** 7/31

∍

 $299$ 

**∢ ロ ▶ ィ 何 ▶ ィ** 

÷

**IN**  $-4$ 

- **•** Install KiCAD
- Draw schematic and select components

←□

- **a** Install KiCAD
- Draw schematic and select components
- **o** Design board

←□

- **a** Install KiCAD
- Draw schematic and select components
- **·** Design board
- Use A20 OLinuXino Lime2 SHIELD TEMPLATE from github:Olimex/OLINUXINO

- **a** Install KiCAD
- Draw schematic and select components
- Design board
- Use A20 OLinuXino Lime2 SHIELD TEMPLATE from github:Olimex/OLINUXINO
- ... No mounting holes?

- **a** Install KiCAD
- Draw schematic and select components
- **•** Design board
- Use A20 OLinuXino Lime2 SHIELD TEMPLATE from github:Olimex/OLINUXINO
- ... No mounting holes?
- No problem, let's open up the board file instead
- **a** Install KiCAD
- Draw schematic and select components
- **•** Design board
- Use A20 OLinuXino Lime2 SHIELD TEMPLATE from github:Olimex/OLINUXINO
- ... No mounting holes?
- No problem, let's open up the board file instead... Wait.. It's Eagle?

- **a** Install KiCAD
- Draw schematic and select components
- Design board
- Use A20 OLinuXino Lime2 SHIELD TEMPLATE from github:Olimex/OLINUXINO
- ... No mounting holes?
- No problem, let's open up the board file instead... Wait.. It's Eagle?
- No problem, let's just use KiCAD's Eagle import

- **a** Install KiCAD
- Draw schematic and select components
- Design board
- Use A20 OLinuXino Lime2 SHIELD TEMPLATE from github:Olimex/OLINUXINO
- ... No mounting holes?
- No problem, let's open up the board file instead... Wait.. It's Eagle?
- No problem, let's just use KiCAD's Eagle import... Wait.. It's old binary Eagle format?

- **a** Install KiCAD
- Draw schematic and select components
- Design board
- Use A20 OLinuXino Lime2 SHIELD TEMPLATE from github:Olimex/OLINUXINO
- ... No mounting holes?
- No problem, let's open up the board file instead... Wait.. It's Eagle?
- No problem, let's just use KiCAD's Eagle import... Wait.. It's old binary Eagle format?
- Install Eagle and figure out which layers to export...

- **a** Install KiCAD
- Draw schematic and select components
- Design board
- Use A20 OLinuXino Lime2 SHIELD TEMPLATE from github:Olimex/OLINUXINO
- ... No mounting holes?
- No problem, let's open up the board file instead... Wait.. It's Eagle?
- No problem, let's just use KiCAD's Eagle import... Wait.. It's old binary Eagle format?
- Install Eagle and figure out which layers to export...
- In case anyone else needs that, the layers are: Dimension, tKeepout, Drills, tDocu

- **a** Install KiCAD
- Draw schematic and select components
- **•** Design board
- Use A20 OLinuXino Lime2 SHIELD TEMPLATE from github:Olimex/OLINUXINO
- ... No mounting holes?
- No problem, let's open up the board file instead... Wait.. It's Eagle?
- No problem, let's just use KiCAD's Eagle import... Wait.. It's old binary Eagle format?
- Install Eagle and figure out which layers to export...
- In case anyone else needs that, the layers are: Dimension, tKeepout, Drills, tDocu
- Import the .dxf into the template layout and position it

- **a** Install KiCAD
- Draw schematic and select components
- **•** Design board
- Use A20 OLinuXino Lime2 SHIELD TEMPLATE from github:Olimex/OLINUXINO
- ... No mounting holes?
- No problem, let's open up the board file instead... Wait.. It's Eagle?
- No problem, let's just use KiCAD's Eagle import... Wait.. It's old binary Eagle format?
- Install Eagle and figure out which layers to export...
- In case anyone else needs that, the layers are: Dimension, tKeepout, Drills, tDocu
- Import the .dxf into the template layout and position it
- **•** Finish layout

#### Almost ready?

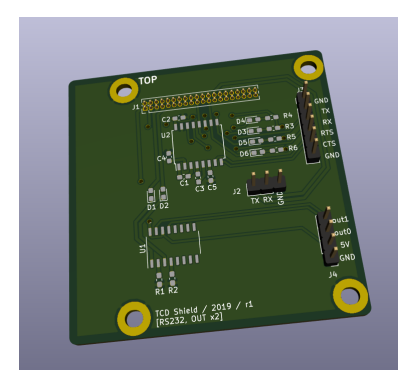

重

イロト イ部 トイモ トイモト

#### Almost ready?

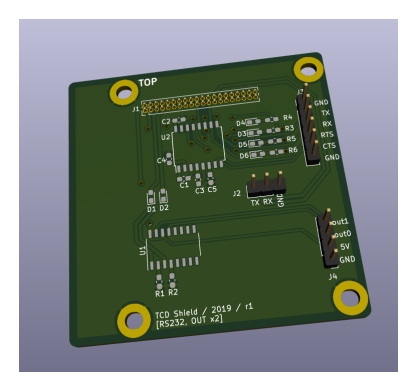

Are we there yet?

重

4日下

 $\leftarrow$   $\oplus$   $\rightarrow$   $\rightarrow$ э 一 4 (国)

 $\rightarrow$ 

#### Almost ready?

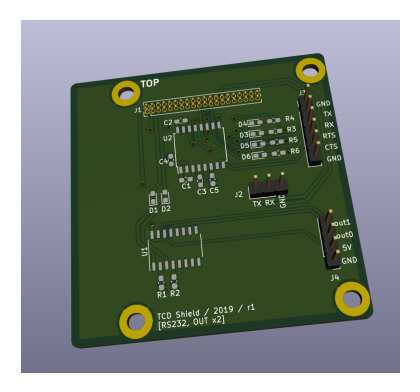

#### Are we there yet?

Build (or order) the board

←□

- Order components
- Solder it together
- **o** Test it

# K-Space.ee

Hackerspace in Tallinn, Estonia

Community driven co-working and meeting space.

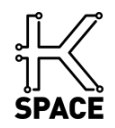

 $299$ 

 $\leftarrow$ 

∢母

Community driven co-working and meeting space.

Basic fabrication capabilities

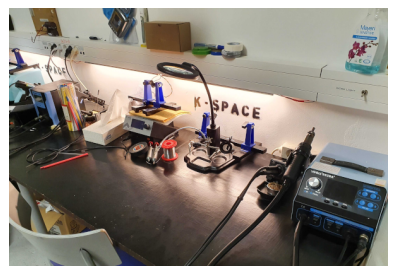

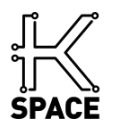

Community driven co-working and meeting space.

Basic fabrication capabilities

- 3D printer
- CNC machine
- Laser cutter
- SMD reflow oven

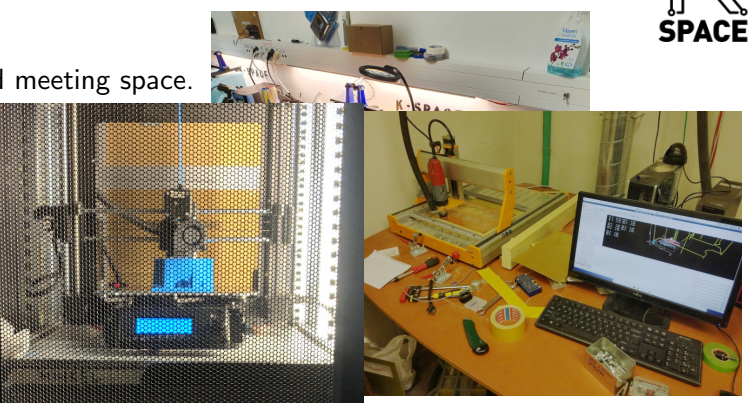

←□

Community driven co-working and meeting space.

Basic fabrication capabilities

- 3D printer
- CNC machine
- Laser cutter
- SMD reflow oven

Our own server room with bunch of full-size racks.

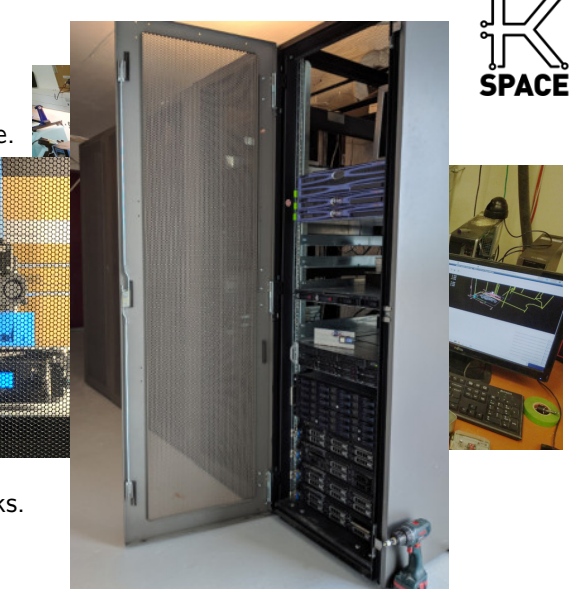

4 0 8

4 伺 ▶

つへへ

Community driven co-working and meeting space.

Basic fabrication capabilities

- 3D printer
- CNC machine
- Laser cutter
- SMD reflow oven

Our own server room with bunch of full-size racks.

Also home to Armbian.com :)

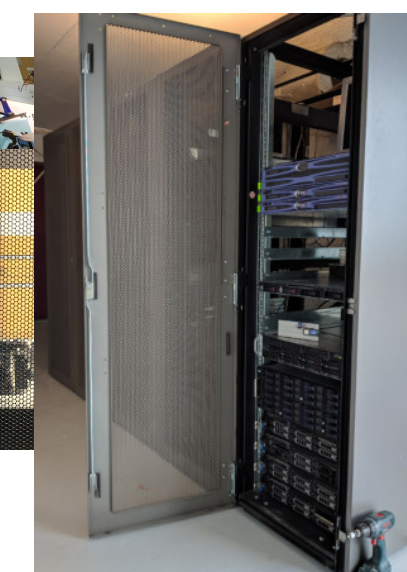

4 0 8

4 伺 ▶

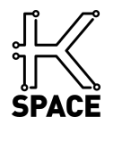

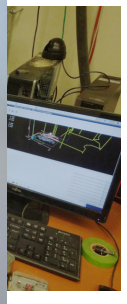

つへへ

Howto steps for the K-Space CNC in our wiki:

- Export front, back, drill and outline Gerbers from your favourite PCB design software
- Convert Gerbers to G-code using pcb2gcode command below (on next slide)
- Dump the files to the K-Space Nextcloud share
- Approach the CNC setup, in web browser open bookmarked link for the same share, download files
- Under supervision by Lauri, Kaarel or Silver: mill front, drill holes, flip, mill back, cut outline

### Generating G-code using pcb2gcode (1)

KiCAD already generated our gerbers, so let's turn it something that CNC can eat..

### Generating G-code using pcb2gcode (1)

KiCAD already generated our gerbers, so let's turn it something that CNC can eat..

```
git clone https://github.com/pcb2gcode/pcb2gcode/
cd pcb2gcode
# Pull usable version
git checkout eeee27db62b6b447f84d020cd80a65a81daa54b1
apt install libboost-all-dev libgtkmm-2.4-dev gerbv shtool autogen
autoreconf -fy./configure --prefix=$HOME/opt
make -j4 && make install
```
#### Generating G-code using pcb2gcode (2)

```
pcb2gcode --vectorial \
  --software linuxcnc --zero-start --tile-x 3 --tile-y 2 \backslash--front *-F.Cu.g* --front-output front.ngc \
  --back *-B.Cu.g* --back-output back.ngc \
  --drill *.drl --drill-output drill.ngc --drill-side back \
  --outline *-Edge.Cuts.g* --outline-output cutout.ngc \
  --metric --metricoutput --noconfigfile \
  -zsafe 1 -zchange 100 \
  --cut feed 150 --cut-speed 6000 --cut-infeed 0.6 --zcut -1.5 \
  --zbridges -1 --bridges 3 --bridgesnum 4 --cutter-diameter 2 \
  --mill-feed 500 --mill-speed 6000 --zwork -0.2 --offset 0.2 \&--drill-feed 500 --drill-speed 6000 --zdrill -3 \--spindown-time 2 --spinup-time 2
```
K ロ ▶ K 個 ▶ K 로 ▶ K 로 ▶ 『 콘 │ ◆ 9,9,0

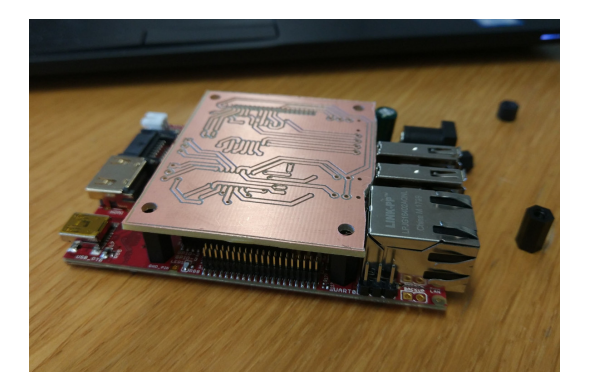

Figure: First fit!

Priit Laes @plaes (AboutPAF.com / K-Space.ee) Using OSHW and OSS for building your custom hardware **Priori February 2, 2020** 13 / 31

 $2990$ 

K ロ X K 個 X K 할 X K 할 X ( 할

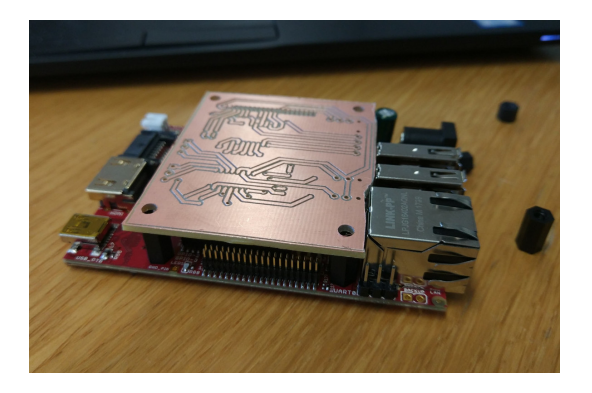

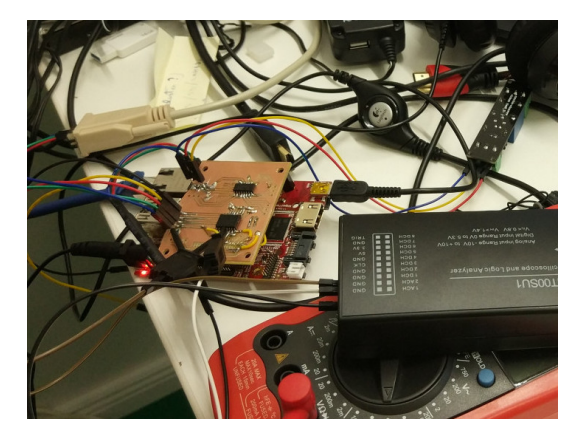

Figure: First fit!

Figure: Why does it not work?!

K ロ > K d > K 글 > K 글 > H 글

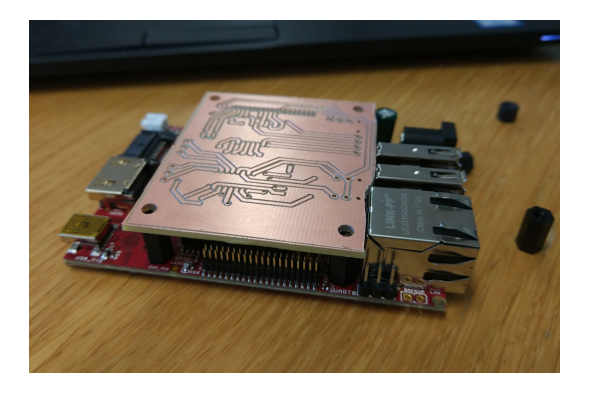

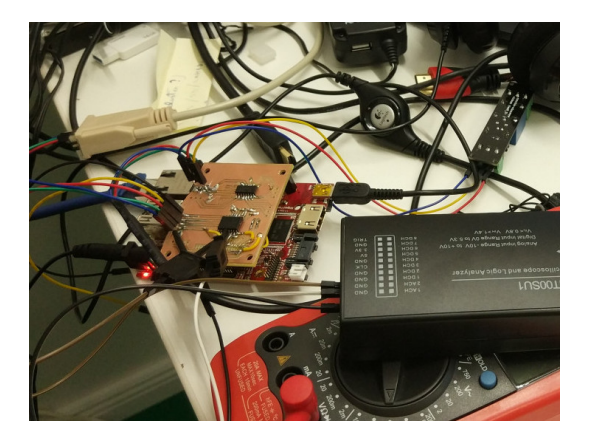

Figure: First fit!

Figure: Why does it not work?!

イロト イ押ト イヨト イヨ

Conclusion: CNC is too much work.. Let's try the fabs.

э

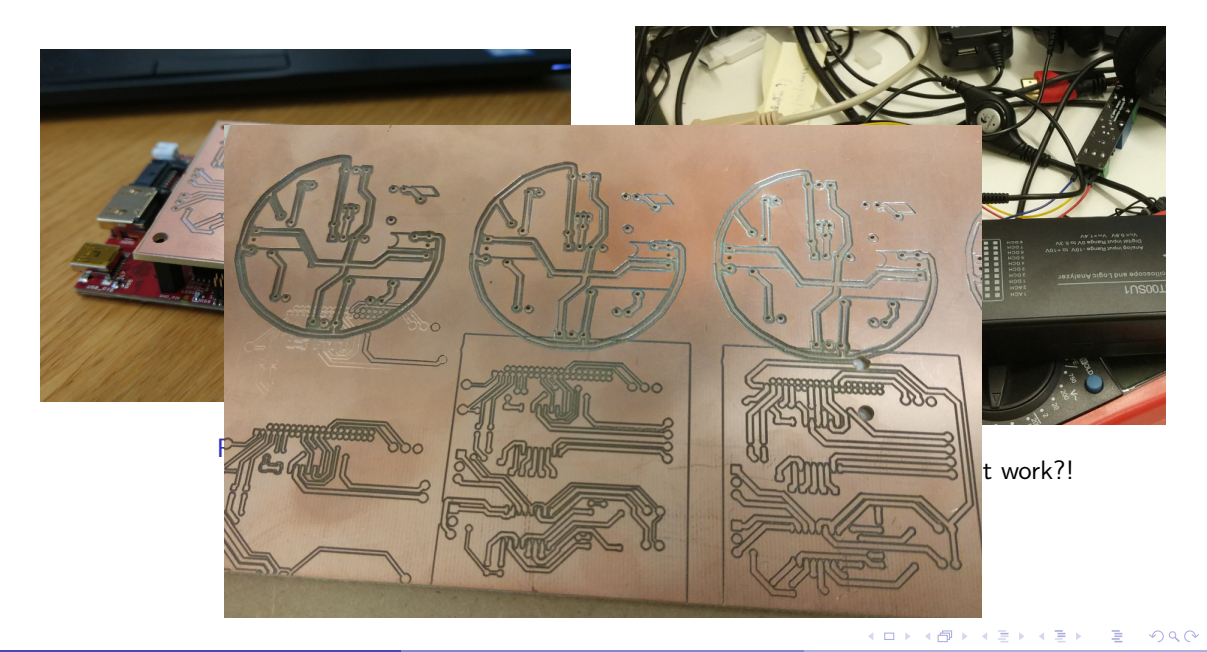

#### PCBs from a fab house?

Buying locally vs from China?

э

 $299$ 

**K ロ ▶ K 母 ▶ K** 

#### PCBs from a fab house?

Buying locally vs from China? 3 weeks vs 1.5 weeks (with shipping from China).

 $\leftarrow$ 

∢母

Buying locally vs from China? 3 weeks vs 1.5 weeks (with shipping from China). Not going to mention the cost (even when using "insert brandnames here" for shipping.

#### PCBs from a fab house?

Buying locally vs from 3 weeks vs  $1.5$  weeks (

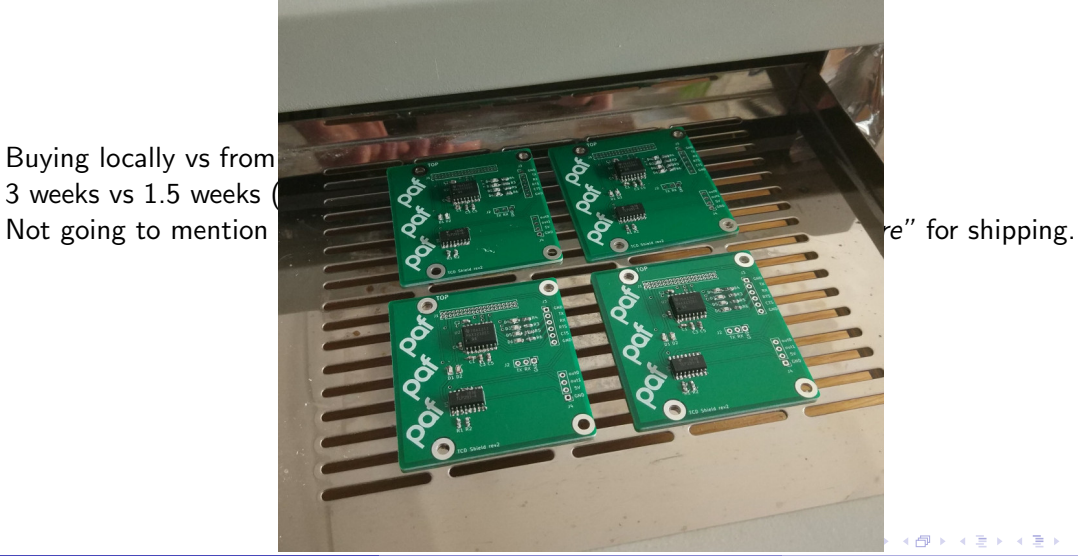

∢母

Priit Laes @plaes (AboutPAF.com / K-Space.ee) Using OSHW and OSS for building your custom hardware **Priori Provident Provident A.** 2020 14 / 31

- Olimex Lime2-eMMC running Debian stable (aka Ticket Check Device)
	- $\triangleright$  Somewhat custom kernel and bootloader setup
	- $\triangleright$  We build our own .deb from mainline kernel (with some extra configuration options)
	- $\triangleright$  Our own software on devices is also packaged as .deb packages

- Olimex Lime2-eMMC running Debian stable (aka Ticket Check Device)
	- $\triangleright$  Somewhat custom kernel and bootloader setup
	- $\triangleright$  We build our own .deb from mainline kernel (with some extra configuration options)
	- $\triangleright$  Our own software on devices is also packaged as .deb packages
	- $\blacktriangleright$  Applications written in Python: Gtk+ and Gstreamer

- Olimex Lime2-eMMC running Debian stable (aka Ticket Check Device)
	- $\triangleright$  Somewhat custom kernel and bootloader setup
	- $\triangleright$  We build our own .deb from mainline kernel (with some extra configuration options)
	- $\triangleright$  Our own software on devices is also packaged as .deb packages
	- $\triangleright$  Applications written in Python: Gtk+ and Gstreamer
	- $\triangleright$  Light media player on ships not under Estonian flag no interaction with slot machine

Olimex Lime2-eMMC running Debian stable (aka Ticket Check Device)

- $\triangleright$  Somewhat custom kernel and bootloader setup
- $\triangleright$  We build our own .deb from mainline kernel (with some extra configuration options)
- $\triangleright$  Our own software on devices is also packaged as .deb packages
- $\triangleright$  Applications written in Python: Gtk+ and Gstreamer
- $\triangleright$  Light media player on ships not under Estonian flag no interaction with slot machine
- $\triangleright$  Ticket check application interacting with slot machine (clicking a single relay) ...requires some udev GPIO magic

- Olimex Lime2-eMMC running Debian stable (aka Ticket Check Device)
	- $\triangleright$  Somewhat custom kernel and bootloader setup
	- $\triangleright$  We build our own .deb from mainline kernel (with some extra configuration options)
	- $\triangleright$  Our own software on devices is also packaged as .deb packages
	- $\triangleright$  Applications written in Python: Gtk+ and Gstreamer
	- $\triangleright$  Light media player on ships not under Estonian flag no interaction with slot machine
	- $\triangleright$  Ticket check application interacting with slot machine (clicking a single relay) ...requires some udev GPIO magic
	- $\triangleright$  Ticket check device for tables Lime2 with I2C display for croupiers ...using devicetree overlays

Central server on each ship (either VM or physical host)

э

 $299$ 

4 0 8  $\leftarrow$   $\leftarrow$   $\leftarrow$ 

- Central server on each ship (either VM or physical host)
	- $\triangleright$  Acts as a "gateway" with API translation layers same gateway API for all the ships

←□

- Central server on each ship (either VM or physical host)
	- $\triangleright$  Acts as a "gateway" with API translation layers same gateway API for all the ships
	- $\triangleright$  Translates queries towards ship passenger database and compares results against block list

- Central server on each ship (either VM or physical host)
	- $\triangleright$  Acts as a "gateway" with API translation layers same gateway API for all the ships
	- $\triangleright$  Translates queries towards ship passenger database and compares results against block list
	- $\triangleright$  Hosts a "hashed" version of gambling block list no sensitive data on Lime2 devices
Central server on each ship (either VM or physical host)

- $\triangleright$  Acts as a "gateway" with API translation layers same gateway API for all the ships
- $\triangleright$  Translates queries towards ship passenger database and compares results against block list
- $\triangleright$  Hosts a "hashed" version of gambling block list no sensitive data on Lime2 devices
- $\triangleright$  Central host to look up Lime2 devices on board (using Avahi for lookup)

 $\Omega$ 

Central server on each ship (either VM or physical host)

- $\triangleright$  Acts as a "gateway" with API translation layers same gateway API for all the ships
- $\triangleright$  Translates queries towards ship passenger database and compares results against block list
- $\triangleright$  Hosts a "hashed" version of gambling block list no sensitive data on Lime2 devices
- $\triangleright$  Central host to look up Lime2 devices on board (using Avahi for lookup)
- $\triangleright$  WIP: Hosts our own APT repository (Aptly)
- $\triangleright$  WIP: Log collection and aggregation (rsyslog)
- ▶ TODO: Proper monitoring... (MQTT maybe?)

Provisioning Lime2 devices in two minutes

- Prerequisites (sunxi-fel and fastboot):
	- $\blacktriangleright$  u-boot image
	- $\triangleright$  Basic Debian image 325MB with ssh keys and avahi service
	- $\blacktriangleright$  Image for ESP partition containing boot scripts for u-boot

Provisioning Lime2 devices in two minutes

- Prerequisites (sunxi-fel and fastboot):
	- $\blacktriangleright$  u-boot image
	- $\triangleright$  Basic Debian image 325MB with ssh keys and avahi service
	- $\blacktriangleright$  Image for ESP partition containing boot scripts for u-boot
- Preparation tasks (collect MAC address and format eMMC):
	- ► sunxi-fel uboot \$DATA/u-boot-sunxi-with-spl.bin write 0x43100000 \$DATA/env.txt
	- ► echo \$(fastboot getvar uboot:ethaddr 2> $\&1$ |head -n 1 |cut -f 3- -d ':' )
	- $\triangleright$  fastboot oem format  $\&\&$  fastboot reboot

Provisioning Lime2 devices in two minutes

- Prerequisites (sunxi-fel and fastboot):
	- $\blacktriangleright$  u-boot image
	- $\triangleright$  Basic Debian image 325MB with ssh keys and avahi service
	- $\blacktriangleright$  Image for ESP partition containing boot scripts for u-boot
- Preparation tasks (collect MAC address and format eMMC):
	- ► sunxi-fel uboot \$DATA/u-boot-sunxi-with-spl.bin write 0x43100000 \$DATA/env.txt
	- ► echo \$(fastboot getvar uboot:ethaddr 2> $\&1$ |head -n 1 |cut -f 3- -d ':' )
	- $\triangleright$  fastboot oem format  $\&$  fastboot reboot
- And now the flashing process:
	- $\triangleright$  sunxi-fel spiflash-write 0 \$DATA/u-boot-sunxi-with-spl.bin
	- ▶ sunxi-fel uboot \$DATA/u-boot-sunxi-with-spl.bin write 0x43100000 \$DATA/env.txt
	- $\triangleright$  fastboot flash esp \$DATA/esp.img
	- ▶ fastboot flash system \$DATA/tcd-base-debian-buster.img

in Bern

 $QQ$ 

Provisioning Lime2 devices in two minutes

- Prerequisites (sunxi-fel and fastboot):
	- $\blacktriangleright$  u-boot image
	- $\triangleright$  Basic Debian image 325MB with ssh keys and avahi service
	- $\blacktriangleright$  Image for ESP partition containing boot scripts for u-boot
- Preparation tasks (collect MAC address and format eMMC):
	- ► sunxi-fel uboot \$DATA/u-boot-sunxi-with-spl.bin write 0x43100000 \$DATA/env.txt
	- echo \$(fastboot getvar uboot:ethaddr  $2 \times 1$ |head -n 1 |cut -f 3- -d ':' )
	- $\triangleright$  fastboot oem format  $\&$  fastboot reboot
- And now the flashing process:
	- $\triangleright$  sunxi-fel spiflash-write 0 \$DATA/u-boot-sunxi-with-spl.bin
	- ▶ sunxi-fel uboot \$DATA/u-boot-sunxi-with-spl.bin write 0x43100000 \$DATA/env.txt
	- $\triangleright$  fastboot flash esp \$DATA/esp.img
	- ▶ fastboot flash system \$DATA/tcd-base-debian-buster.img
- And now we can continue with ansible-playbook

Ansible playbooks for post-flash (we can run these in parallel):

э

 $299$ 

**← ロ ▶ → イ 同 ▶** 

Ansible playbooks for post-flash (we can run these in parallel):

- **o** bootstrap
	- $\blacktriangleright$  resize root file system
	- $\blacktriangleright$  regenerate ssh host keys
	- $\blacktriangleright$  "fix" the hostname

←□

Ansible playbooks for post-flash (we can run these in parallel):

- **o** bootstrap
	- $\blacktriangleright$  resize root file system
	- $\blacktriangleright$  regenerate ssh host keys
	- $\blacktriangleright$  "fix" the hostname
- Run ship-specific setup:
	- $\triangleright$  Set up Xorg
	- $\triangleright$  Set up service user
	- $\triangleright$  Install required packages (our own TCD application)

Ansible playbooks for post-flash (we can run these in parallel):

- bootstrap
	- $\blacktriangleright$  resize root file system
	- $\blacktriangleright$  regenerate ssh host keys
	- $\blacktriangleright$  "fix" the hostname
- Run ship-specific setup:
	- $\triangleright$  Set up Xorg
	- $\triangleright$  Set up service user
	- $\triangleright$  Install required packages (our own TCD application)
- Update the static DNS record in /etc/hosts with correct IP for ship gateway

<span id="page-82-0"></span>Ansible playbooks for post-flash (we can run these in parallel):

- bootstrap
	- $\blacktriangleright$  resize root file system
	- $\blacktriangleright$  regenerate ssh host keys
	- $\blacktriangleright$  "fix" the hostname
- Run ship-specific setup:
	- $\triangleright$  Set up Xorg
	- $\triangleright$  Set up service user
	- $\triangleright$  Install required packages (our own TCD application)
- Update the static DNS record in /etc/hosts with correct IP for ship gateway
- Update the avahi service txt-record with the correct slot location

<span id="page-83-0"></span>How do we know the location of the devices?

Each device advertises its location using avahi service record:

```
$ cat /etc/avahi/services/paf-ssh.service
\langle ?\text{cm} \rangle version="1.0" standalone='no'?><!--*-nxml-*-->
<!DOCTYPE service-group SYSTEM "avahi-service.dtd">
<service-group>
<name replace-wildcards="yes">PAF ssh %h</name>
  <service>
    <type>_ssh._tcp</type>
    <port>22</port>
    <txt-record>slot=unknown</txt-record>
  </service>
</service-group>
```
- Bri

 $QQ$ 

How do we know the location of the devices?

Each device advertises its location using avahi service record:

```
$ cat /etc/avahi/services/paf-ssh.service
\langle ?\text{cm} \rangle version="1.0" standalone='no'?><!--*-nxml-*-->
<!DOCTYPE service-group SYSTEM "avahi-service.dtd">
<service-group>
<name replace-wildcards="yes">PAF ssh %h</name>
  <service>
    <type>_ssh._tcp</type>
    <port>22</port>
    <txt-record>slot=unknown</txt-record>
  </service>
</service-group>
```
\$ avahi-browse -d local ssh. tcp --resolve -t -p |grep [s](#page-83-0)[lo](#page-85-0)[t](#page-82-0)

#### <span id="page-85-0"></span>Bonus: Hardware picture

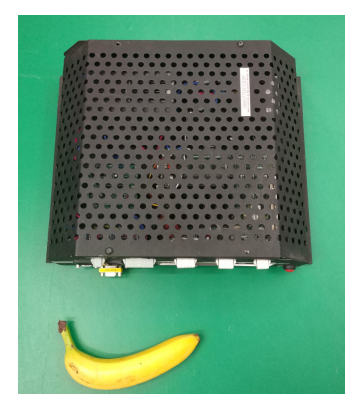

#### Figure: Gen. 1 of TCD Hardware (2009?) Figure: Gen. 2 of TCD Hardware (2015?)

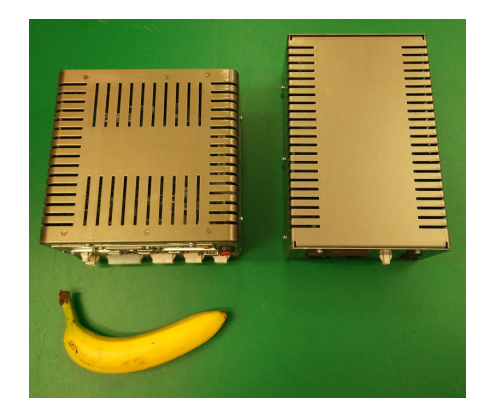

K ロ ▶ K 御 ▶ K ミ ▶ K 듣

∍

#### Bonus: Hardware picture

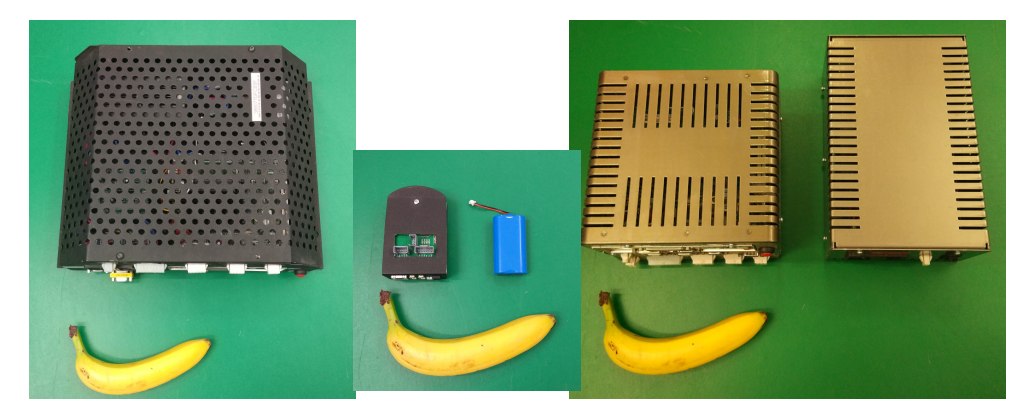

Figure: Gen. 1 of TCD Hardware (2009?) Figure: Gen. 2 of TCD Hardware (2015?)

イロト イ押ト イヨト イヨ

#### PAF In-House TCD Hardware

Overview of problems encountered and solved

€

 $299$ 

4 0 8  $\leftarrow$   $\leftarrow$   $\leftarrow$ 

 $\rightarrow$ ÷  $\sim$ 

## GPIO pins not working?

Symptom: GPIO pin not being able to push out 3.3V to trigger relay.

 $299$ 

 $\leftarrow$ 

## GPIO pins not working?

Symptom: GPIO pin not being able to push out 3.3V to trigger relay. Cause: Missing regulators for GPIO banks:

```
+++ b/arch/arm/boot/dts/sun7i-a20-olinuxino-lime2.dts
&pio {
+ vcc-pa-supply = <&reg_vcc3v3>;
+ vcc-pc-supply = <&reg_vcc3v3>;
+ vcc-pe-supply = <&reg_ldo3>;
+ vcc-pf-supply = <&reg_vcc3v3>;
+ vcc-pg-supply = < & reg_ldo4>;
+
       led_pins_olinuxinolime: led-pins {
              pins = "PH2":function = "gpio_out";
```
Symptom: Occasional boot failures from eMMC

э

 $299$ 

**4 ロ ▶ 4 母 ▶ 4** 

Symptom: Occasional boot failures from eMMC

Path to solution:

• Initial testing and setups were done on Olimex Lime2 rev.G2 boards.

Symptom: Occasional boot failures from eMMC

Path to solution:

- Initial testing and setups were done on Olimex Lime2 rev.G2 boards.
- Second batch for deployment (around 35 devices for prodution) were rev.K

Symptom: Occasional boot failures from eMMC

Path to solution:

- Initial testing and setups were done on Olimex Lime2 rev.G2 boards.
- Second batch for deployment (around 35 devices for prodution) were rev.K
- We cut some corners and ship devices running Armbian from sdcard

Symptom: Occasional boot failures from eMMC

Path to solution:

- Initial testing and setups were done on Olimex Lime2 rev.G2 boards.
- Second batch for deployment (around 35 devices for prodution) were rev.K
- We cut some corners and ship devices running Armbian from sdcard

Cause: eMMC chip was changed - Olimex agrees to fix boards

Symptom: Occasional boot failures from eMMC

Path to solution:

- Initial testing and setups were done on Olimex Lime2 rev.G2 boards.
- Second batch for deployment (around 35 devices for prodution) were rev.K
- We cut some corners and ship devices running Armbian from sdcard
- Cause: eMMC chip was changed Olimex agrees to fix boards
	- Problem: devices have been already deployed

Symptom: Occasional boot failures from eMMC

Path to solution:

- Initial testing and setups were done on Olimex Lime2 rev.G2 boards.
- Second batch for deployment (around 35 devices for prodution) were rev.K
- We cut some corners and ship devices running Armbian from sdcard

Cause: eMMC chip was changed - Olimex agrees to fix boards

- Problem: devices have been already deployed
- Order second batch of devices test and find more boot issues (1 out of 8 boots fails)

Symptom: Occasional boot failures from eMMC

Path to solution:

- Initial testing and setups were done on Olimex Lime2 rev.G2 boards.
- Second batch for deployment (around 35 devices for prodution) were rev.K
- We cut some corners and ship devices running Armbian from sdcard

Cause: eMMC chip was changed - Olimex agrees to fix boards

- Problem: devices have been already deployed
- Order second batch of devices test and find more boot issues (1 out of 8 boots fails)
- Olimex aknowledges the second issue, adds SPI eeprom and we send our boards back

Symptom: Occasional boot failures from eMMC

Path to solution:

- Initial testing and setups were done on Olimex Lime2 rev.G2 boards.
- Second batch for deployment (around 35 devices for prodution) were rev.K
- We cut some corners and ship devices running Armbian from sdcard

Cause: eMMC chip was changed - Olimex agrees to fix boards

- Problem: devices have been already deployed
- Order second batch of devices test and find more boot issues (1 out of 8 boots fails)
- Olimex aknowledges the second issue, adds SPI eeprom and we send our boards back
- Lots of device shuffling from our side

Symptom: Device hangs in bootloader after reboot

←□

 $\Omega$ 

Symptom: Device hangs in bootloader after reboot Cause: Wrongly sized capacitors in the power supply section.

**Symptom:** Device hangs in bootloader after reboot Cause: Wrongly sized capacitors in the power supply section. **Solution**: Patchset from Olliver Schinagl (Ultimaker) that had not been upstreamed yet. [PATCH v3 0/9] Stop AXP from crashing when enabling LDO3

...

The root cause is that some boards have too high capacitance on the LDO3 output port causing inrush currents exceeding the maximum of the AXP209.

...

 $QQ$ 

**Symptom:** Device hangs in bootloader after reboot Cause: Wrongly sized capacitors in the power supply section. **Solution**: Patchset from Olliver Schinagl (Ultimaker) that had not been upstreamed yet. [PATCH v3 0/9] Stop AXP from crashing when enabling LDO3

...

The root cause is that some boards have too high capacitance on the LDO3 output port causing inrush currents exceeding the maximum of the AXP209. ...

#### Please submit your stuff upstream!

 $QQ$ 

Symptom: HDMI display not working in u-boot

э

 $299$ 

Ξ

 $\sim$ 

**4 ロ ▶ 4 母 ▶ 4** 

Symptom: HDMI display not working in u-boot Cause: Display's HDMI hotplug detect pin not connected properly.

←□

Symptom: HDMI display not working in u-boot Cause: Display's HDMI hotplug detect pin not connected properly. Workaround: Force display always on from kernel commandline and hardcode EDID data.

 $\Omega$ 

Symptom: HDMI display not working in u-boot Cause: Display's HDMI hotplug detect pin not connected properly. Workaround: Force display always on from kernel commandline and hardcode EDID data. Solution: Always poll DDC bus for EDID data.

 $\Omega$ 

Symptom: HDMI display not working in u-boot Cause: Display's HDMI hotplug detect pin not connected properly. Workaround: Force display always on from kernel commandline and hardcode EDID data. **Solution**: Always poll DDC bus for EDID data.

u-boot: Patch accepted in together with some EDID relaxation checks.
Symptom: HDMI display not working in u-boot Cause: Display's HDMI hotplug detect pin not connected properly. Workaround: Force display always on from kernel commandline and hardcode EDID data. **Solution**: Always poll DDC bus for EDID data.

u-boot: Patch accepted in together with some EDID relaxation checks.

Linux kernel: Patch rejected with: Fix your hardware!

Symptom: HDMI display not working in u-boot Cause: Display's HDMI hotplug detect pin not connected properly.

Workaround: Force display always on from kernel commandline and hardcode EDID data. Solution: Always poll DDC bus for EDID data.

u-boot: Patch accepted in together with some EDID relaxation checks.

Linux kernel: Patch rejected with: Fix your hardware!

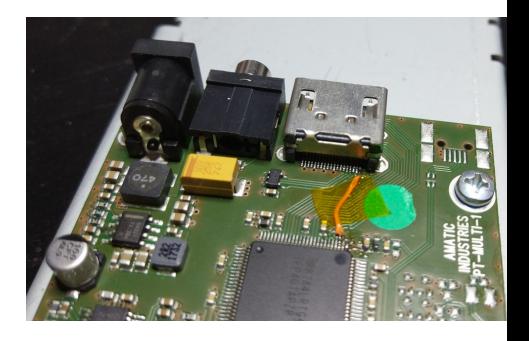

つへへ

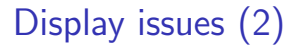

Symptom: Display does not turn on when kernel takes over from bootloader (1 in 8 boots)

э

 $299$ 

**∢ ロ ▶ ィ 何 ▶ ィ** 

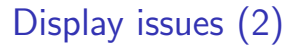

Symptom: Display does not turn on when kernel takes over from bootloader (1 in 8 boots) Workaround: Force display always on from kernel commandline.

Symptom: Display does not turn on when kernel takes over from bootloader (1 in 8 boots) Workaround: Force display always on from kernel commandline. Cause: HDMI TMDS clock turned on/off with each DDC probe.

 $QQ$ 

**Symptom**: Display does not turn on when kernel takes over from bootloader (1 in 8 boots) Workaround: Force display always on from kernel commandline. Cause: HDMI TMDS clock turned on/off with each DDC probe. Fix: [Enable proper refcounting in the clock tree. \(5e1bc251ce\)](https://git.kernel.org/pub/scm/linux/kernel/git/torvalds/linux.git/commit/?id=5e1bc251cebc84b41b8eb5d2434e54d939a85430)

 $QQ$ 

**Symptom**: Display does not turn on when kernel takes over from bootloader (1 in 8 boots) Workaround: Force display always on from kernel commandline. Cause: HDMI TMDS clock turned on/off with each DDC probe. Fix: [Enable proper refcounting in the clock tree. \(5e1bc251ce\)](https://git.kernel.org/pub/scm/linux/kernel/git/torvalds/linux.git/commit/?id=5e1bc251cebc84b41b8eb5d2434e54d939a85430)

+++ b/drivers/gpu/drm/sun4i/sun4i\_hdmi\_enc.c @@ -92,6 +92,8 @@ static void sun4i\_hdmi\_disable(struct drm\_encoder \*encoder) + clk\_disable\_unprepare(hdmi->tmds\_clk); }

@@ -102,6 +104,8 @@ static void sun4i\_hdmi\_enable(struct drm\_encoder \*encoder)

```
+ clk_prepare_enable(hdmi->tmds_clk);
```
Quirky display (640x480) with actually top 240 pixels are visible.

Problem: Need to identify quirky displays from the TCD application, so we can supply the correct sized media.

 $\Omega$ 

Quirky display (640x480) with actually top 240 pixels are visible.

**Problem:** Need to identify quirky displays from the TCD application, so we can supply the correct sized media.

**Solution?** Use manufacturer information from  $G_t k + ?$ 

```
from gi.repository import Gdk
disp = Gdk.Display.get_default()
num = Gdk.Display.get_n_monitors(disp)
for m in range(0, num):
    monitor = Gdk.Display.get_monitor(disp, m)
    print (monitor.get_model())
    print (monitor.get_manufacturer())
```
 $QQ$ 

<span id="page-117-0"></span>Quirky display (640x480) with actually top 240 pixels are visible.

**Problem:** Need to identify quirky displays from the TCD application, so we can supply the correct sized media.

**Solution?**: Use manufacturer information from  $G_t k + ?$ 

```
from gi.repository import Gdk
disp = Gdk.Display.get_default()
num = Gdk.Display.get_n_monitors(disp)
for m in range(0, num):
    monitor = Gdk.Display.get_monitor(disp, m)
    print (monitor.get_model())
    print (monitor.get_manufacturer())
```
Bug?: Manufacturer fields always empty, and model contains output name (for example HDMI-1, DP-1-2, eDP-1, ...)

**KOD KOD KED KED ORA** 

Quirky display (640x480) with actually top 240 pixels are visible.

Problem: Need to identify quirky displays from the TCD application, so we can supply the correct sized media.

**Solution?** Use manufacturer information from  $G_t k + ?$ 

```
from gi.repository import Gdk
disp = Gdk.Display.get_default()
num = Gdk.Display.get_n_monitors(disp)
for m in range(0, num):
    monitor = Gdk.Display.get_monitor(disp, m)
    print (monitor.get_model())
    print (monitor.get_manufacturer())
```
Bug?: Manufacturer fields always empty, and model contains output name (for example HDMI-1, DP-1-2, eDP-1, ...)

Fix: [https://gitlab.gnome.org/GNOME/gtk/merge\\_requests/848](https://gitlab.gnome.org/GNOME/gtk/merge_requests/848)

HEF E DAQ

<span id="page-119-0"></span>Symptom: Reaaaallllyyy long boot time after switch to Debian 10.

∍

 $298$ 

**∢ ロ ▶ ィ 何 ▶ ィ** 

**Symptom:** Reaaaallllyyy long boot time after switch to Debian 10.

Cause: Systemd which using /dev/random (?) is blocked due to lack of entropy.

IIRC it was actually caused by kernel itself changing the randomness behaviour.

**Symptom:** Reaaaallllyyy long boot time after switch to Debian 10.

Cause: Systemd which using /dev/random (?) is blocked due to lack of entropy.

IIRC it was actually caused by kernel itself changing the randomness behaviour.

Solution: apt install haveged

 $\Omega$ 

#### Networking troubles (1)

Symptom: Link does not come up when connected to certain switches

 $298$ 

4 0 8

 $\leftarrow$   $\leftarrow$   $\leftarrow$ 

#### Networking troubles (1)

Symptom: Link does not come up when connected to certain switches Cause: Buggy silicon in PHY chip

←□

#### Networking troubles (1)

Symptom: Link does not come up when connected to certain switches Cause: Buggy silicon in PHY chip Solution: [Enable correct PHY in defconfig \(9567832aba7\)](https://git.kernel.org/pub/scm/linux/kernel/git/torvalds/linux.git/commit/?id=9567832aba7f48834d28e3174909149c904808c8)

+++ b/arch/arm/configs/sunxi\_defconfig CONFIG\_STMMAC\_ETH=y # CONFIG\_NET\_VENDOR\_VIA is not set # CONFIG\_NET\_VENDOR\_WIZNET is not set +CONFIG\_MICREL\_PHY=y # CONFIG\_WLAN is not set CONFIG\_INPUT\_EVDEV=y CONFIG\_KEYBOARD\_SUN4I\_LRADC=y

그 그는 그녀

 $298$ 

**ALCOHOL:** 

Networking troubles (2)

Symptom: Unable to find devices from network using avahi-browse after the flashing step.

 $298$ 

←□

Symptom: Unable to find devices from network using avahi-browse after the flashing step. Cause: DHCP pool full, new devices not getting IP anymore.

Symptom: Unable to find devices from network using avahi-browse after the flashing step. Cause: DHCP pool full, new devices not getting IP anymore.

Easy, right :)

 $QQ$ 

#### So long, and Thanks for All the Bugs! Questions?

重

 $299$ 

B

**← ロ ▶ → 伊 ▶ →** 

Ξ

 $\rightarrow$  $\rightarrow$